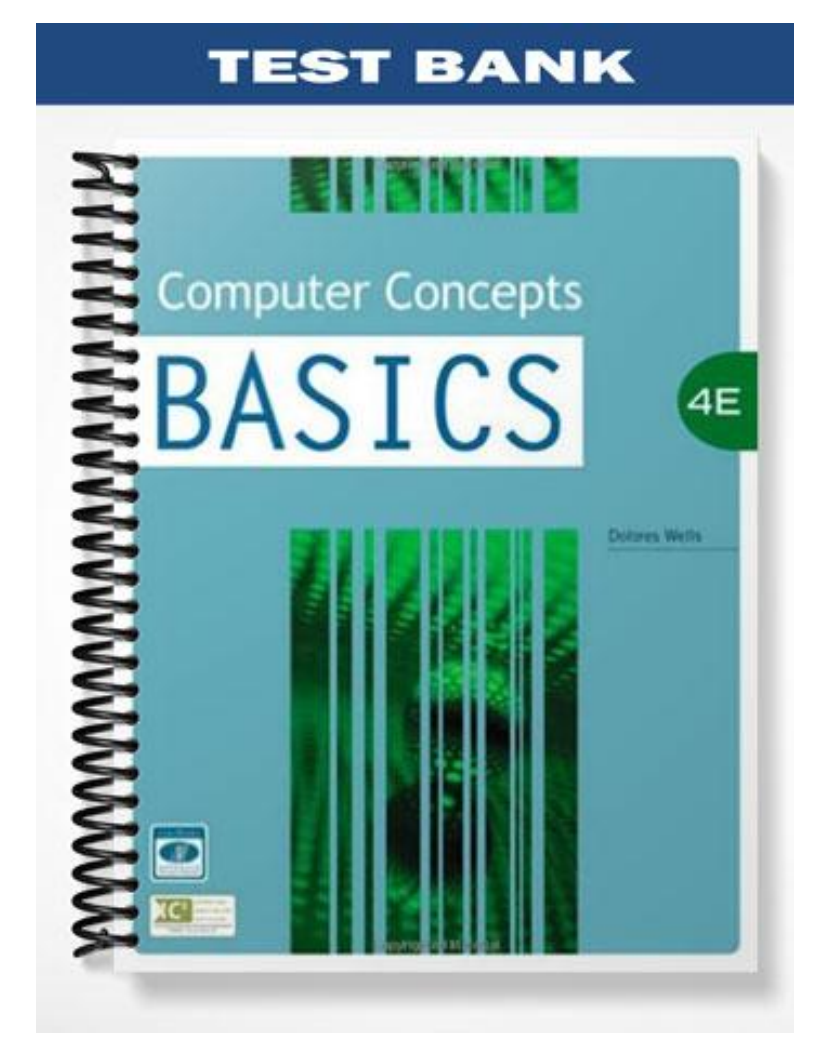

### **TRUE/FALSE**

1. The "information superhighway" refers to the Internet.

ANS: T PTS: 1 REF: 21

2. Computers on the Internet communicate with each other using a set of protocols known as TCP/IP or Transmission Control Protocol and Internet Protocol.

ANS: T PTS: 1 REF: 23

3. The first part of a URL address indicates the IP address or the domain name where the resource is located.

ANS: F PTS: 1 REF: 26

4. If you connect to the Internet through an organization such as a school or business, you probably are connecting through a wide area network.

ANS: F PTS: 1 REF: 27

5. In Internet Explorer, the title bar is at the top of the window and contains the name of the document.

ANS: T PTS: 1 REF: 29

6. The Command bar is located on the right side of the window below the menu bar.

ANS: T PTS: 1 REF: 31

7. AddressComplete keeps track of and saves previous entries you have made for Web addresses, forms, and passwords

ANS: F PTS: 1 REF: 32

8. If you find a site that you want to return to often, then you would add it to your Favorites list.

ANS: T PTS: 1 REF: 38

9. When you explore the Web, the pages are stored in temporary folders on your hard drive in your disk cache.

ANS: T PTS: 1 REF: 40

10. One way to identify a secure site is to check the status bar at the bottom of your Web browser. There you will see a small icon—usually a key.

ANS: F PTS: 1 REF: 40

## **MULTIPLE CHOICE**

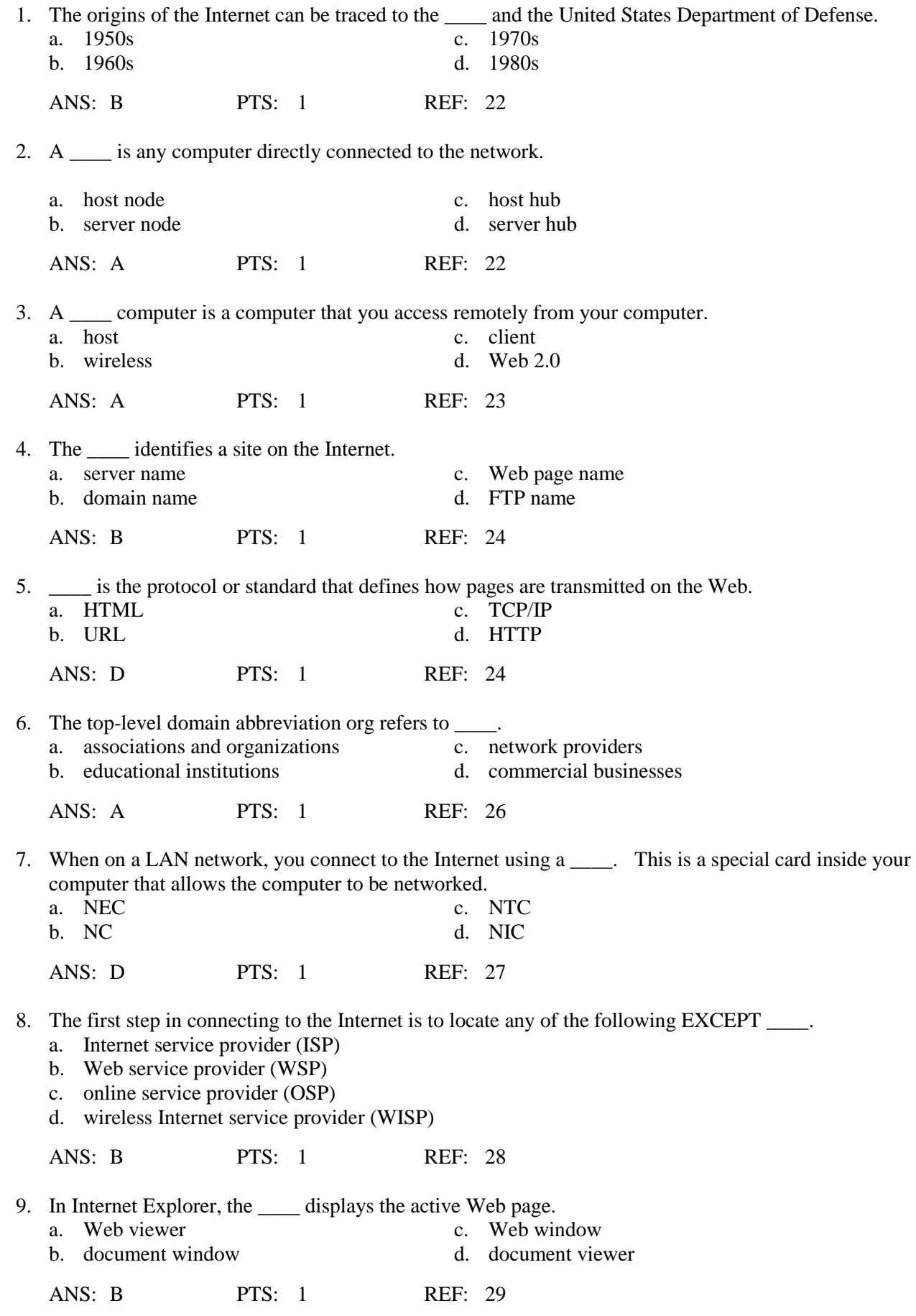

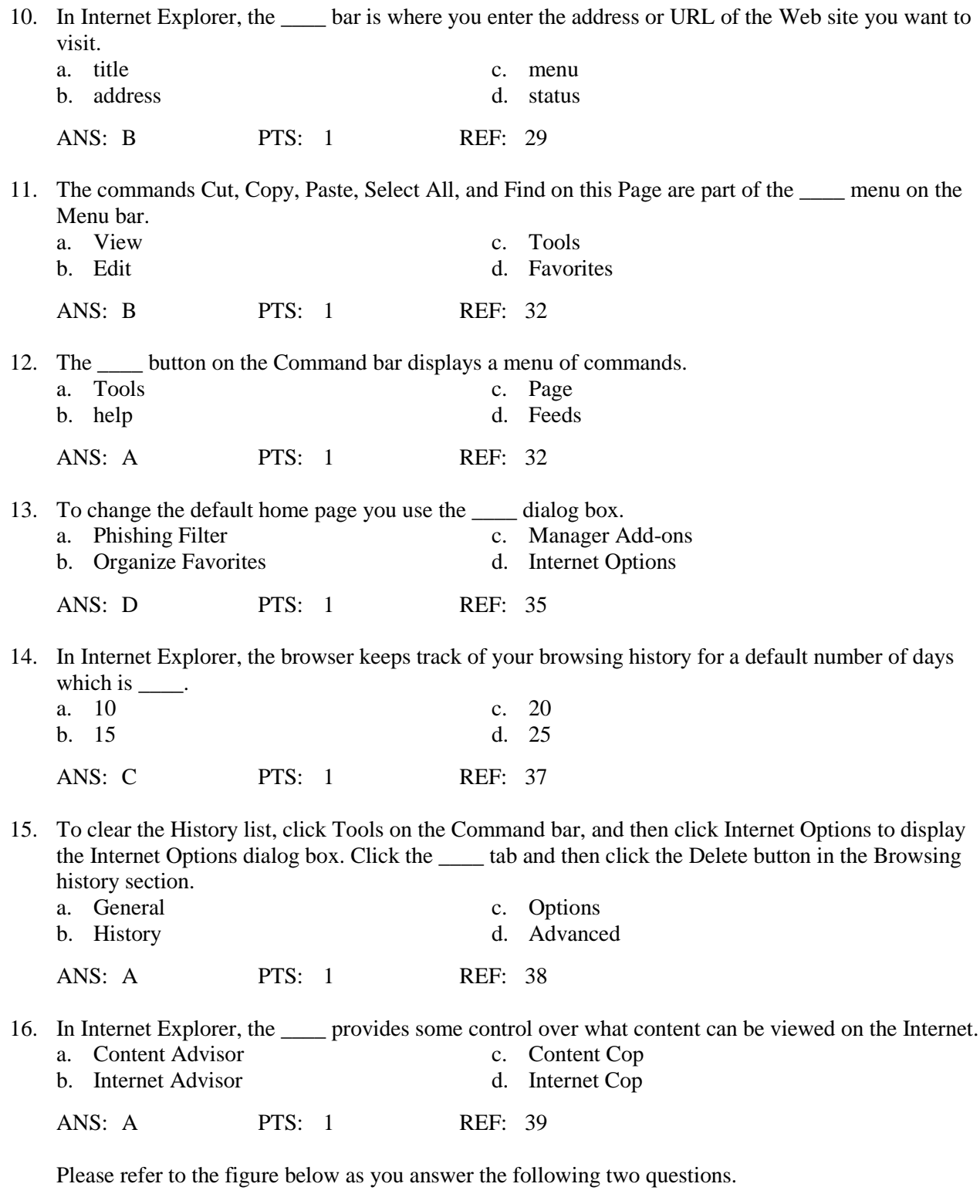

FIGURE 2-1

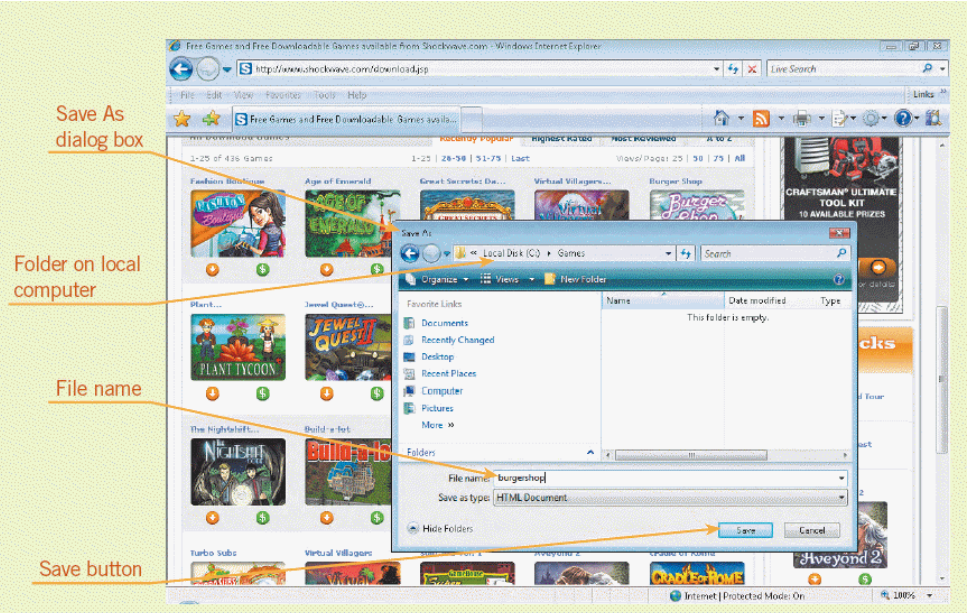

17. Referring to Figure 2-1, to save a downloaded file to your computer you open the \_\_\_\_ dialog box.

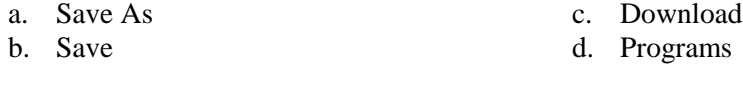

ANS: A PTS: 1 REF: 44

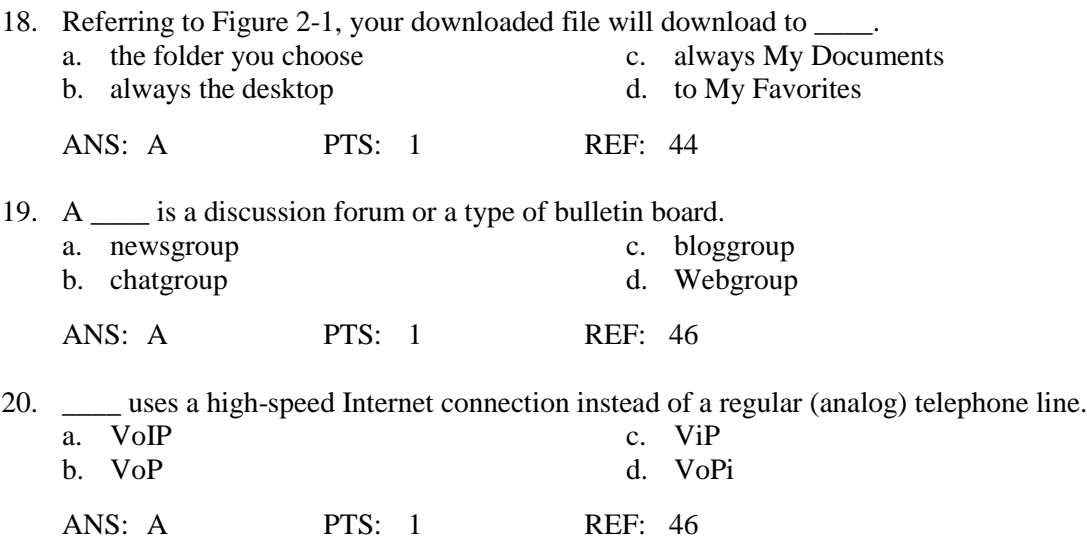

#### **CASE 2.1**

Mark is in charge of the IT department of a small manufacturing company. The President of the company has asked Mark to "show him the basics." Mark starts with a lesson regarding TCP/IP. Please answer the questions below.

- 21. Computers communicate with each other using TCP/IP. Mark explains that the IP protocol \_\_\_\_. a. works using FTP
	- b. works with the addressing scheme
	- c. establishes the connection between computers
	- d. works using VoIP

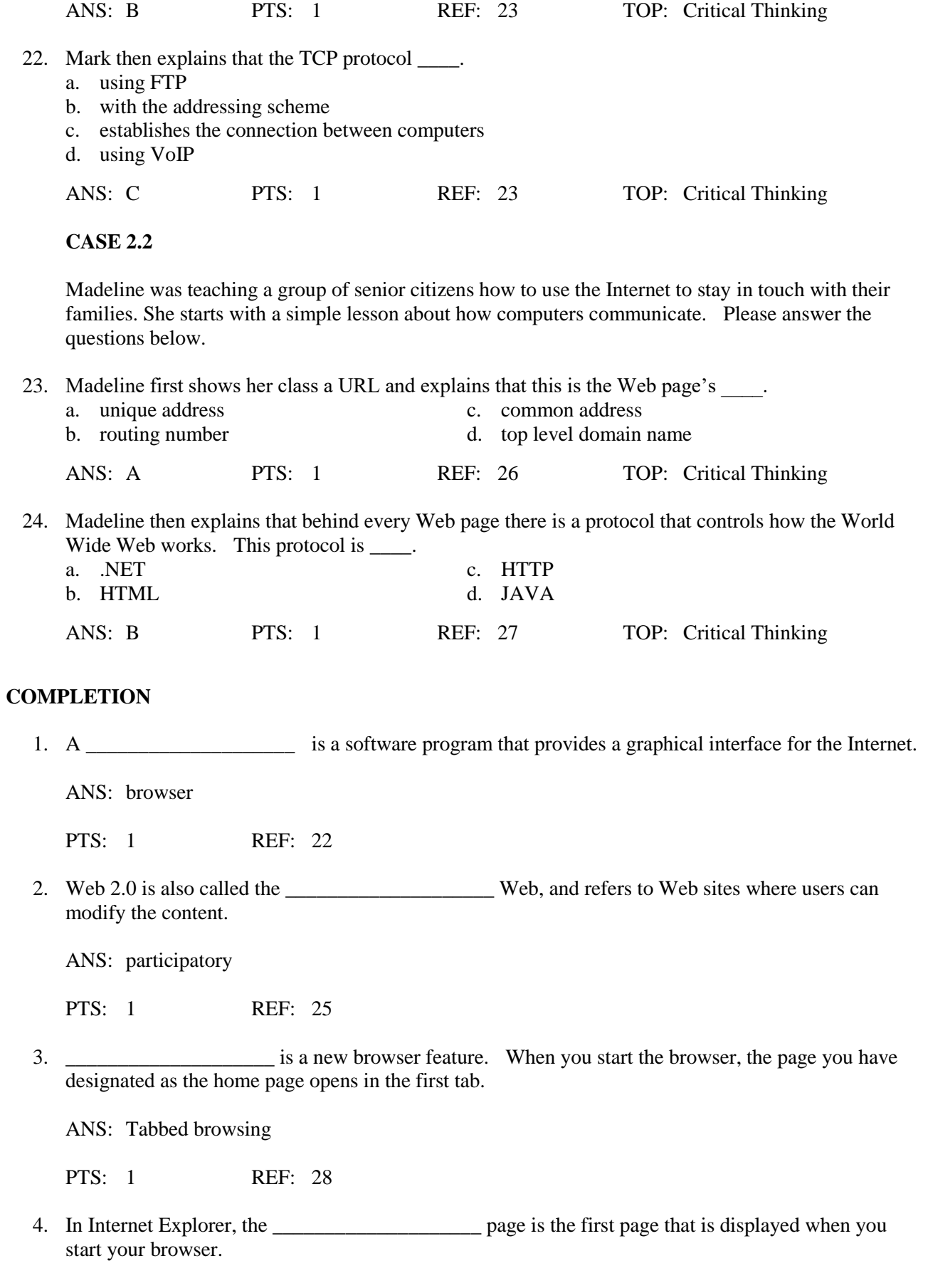

ANS: home

PTS: 1 REF: 35

5. Internet Explorer has a special feature called \_\_\_\_\_\_\_\_\_\_\_\_\_\_\_\_\_\_\_\_ that makes it easy for you to locate your desired information quickly. You type a common term in the Address bar and press the Enter key.

ANS: AutoSearch

PTS: 1 REF: 36

#### **MODIFIED TRUE/FALSE**

1. A markup language is a standard format for transferring data between two devices.

ANS: F, protocol

PTS: 1 REF: 23

\_\_\_\_\_\_\_\_\_\_\_\_\_\_\_\_\_\_\_\_\_\_\_\_\_

2. A Web server is a computer that delivers, or serves up, Web pages.

ANS: T PTS: 1 REF: 25

3. Hypertext is a text-based link to other text-based documents and often referred to as a link, which is short for Weblink.

ANS: F, hyperlink

PTS: 1 REF: 27

\_\_\_\_\_\_\_\_\_\_\_\_\_\_\_\_\_\_\_\_\_\_\_\_\_

4. In the Internet Explorer window, the Refresh Tabs button locates a previous site or closes sites.

ANS: F, Quick

PTS: 1 REF: 29

\_\_\_\_\_\_\_\_\_\_\_\_\_\_\_\_\_\_\_\_\_\_\_\_\_

5. In Internet Explorer, if you want to return to a Web page you found last week, and you cannot remember the URL, then you can use the History button to locate the site.

ANS: T PTS: 1 REF: 37

# **MATCHING**

Please identify the letter of the choice that best matches the numbered definitions below.

- a. Address bar
- b. link
- c. Web 2.0
- d. Web server
- e. Web page
- 1. Ordinary text page that is coded with HTML markup tags and then displayed within a browser
- 2. Where you enter the address or URL of the Web site you want to visit
- 3. Also called the participatory Web
- 4. Hypertext is a text-based link to other text-based documents and often referred to as a \_\_\_\_
- 5. A computer that delivers, or serves up, Web pages

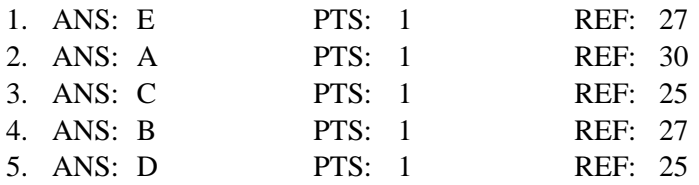

# **ESSAY**

1. Please define the following "bars" found in Internet Explorer: Address bar, Command bar, Menu bar, Scroll bar, Status bar, and Title bar.

# ANS:

*Address bar: Contains the URL or address of the active Web page; also, where you type the location for the Web page you want to visit.*

*Command bar: A horizontal toolbar located on the right side of the window; provides a selection of options used to execute common commands.*

*Menu bar: Lists menu commands if you select the option to display the menu bar.*

*Scroll bar: Lets you scroll vertically or horizontally if the Web page is too long or too wide to fit within one screen.*

*Status bar:Located at the bottom of the browser; shows the progress of Web page transactions. Title bar: The bar on top of the window that contains the name of the document.*

PTS: 1 REF: 29 TOP: Critical Thinking